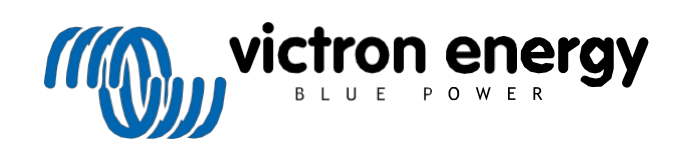

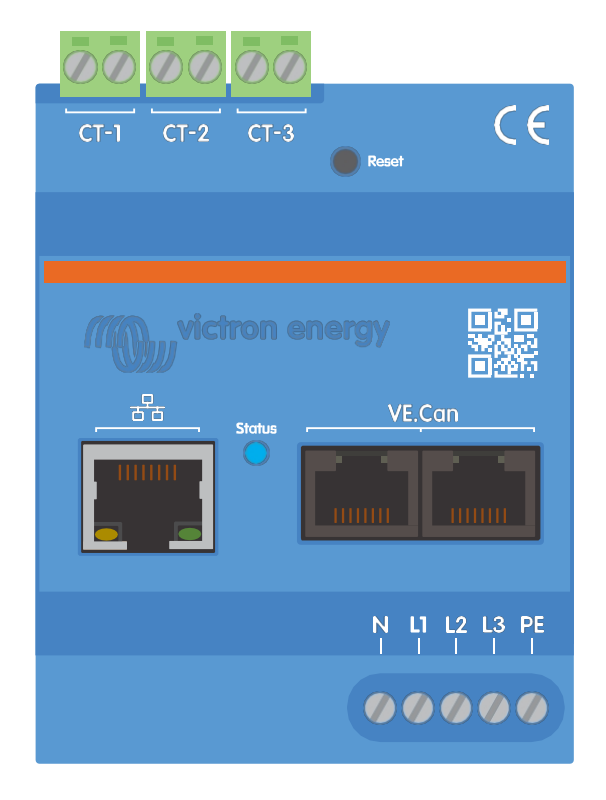

# **Příručka k měřiči energie Victron VM-3P75CT**

Rev 00 - 11/2023 Tato příručka je k dispozici také ve formátu [HTML5](https://www.victronenergy.com/media/pg/Energy_Meter_VM-3P75CT_Manual/en/index-en.html?_ga=2.250406031.880974288.1699257566-1468887778.1617717896).

# **Obsah**

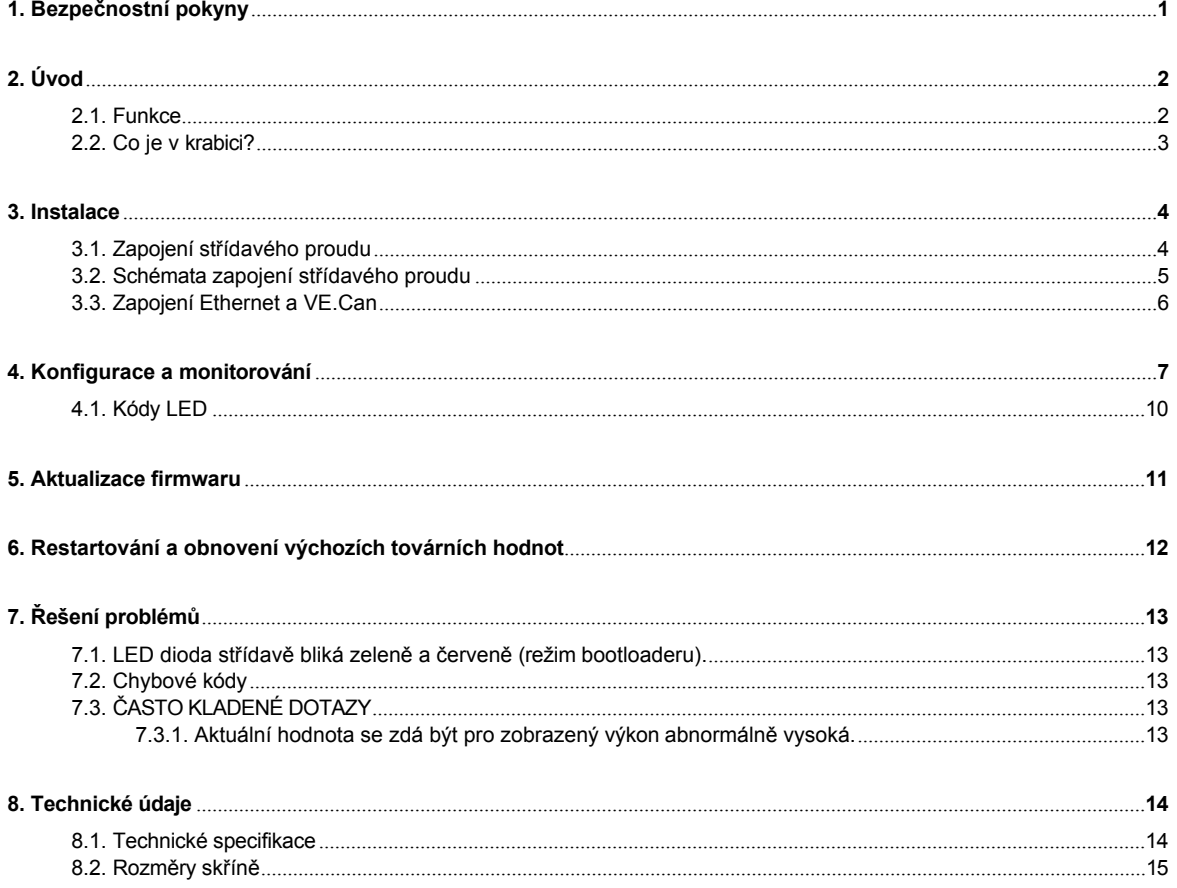

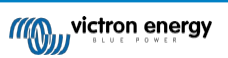

### **1. Bezpečnostní pokyny**

#### <span id="page-2-0"></span>**Obecné**

Před instalací a používáním elektroměru VM-3P75CT si přečtěte níže uvedené bezpečnostní pokyny, abyste předešli riziku požáru, úrazu elektrickým proudem, zranění osob nebo poškození zařízení.

Tento výrobek je navržen a testován v souladu s mezinárodními normami. Zařízení by mělo být používáno pouze pro určené použití a v souladu se stanovenými provozními parametry.

#### **Instalace**

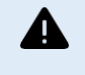

**Instalaci, údržbu, servis a seřízení smí provádět pouze kvalifikovaný personál. Abyste snížili riziko úrazu elektrickým proudem, neprovádějte žádnou jinou údržbu než tu, která je uvedena v návodu k obsluze, pokud nejste kvalifikovaní.**

- Při elektrických pracích dodržujte místní národní elektroinstalační normy, předpisy a tento návod k instalaci. Připojení k elektrické síti musí být v souladu s národními předpisy pro elektrické instalace.
- Nikdy neinstalujte v blízkosti zdrojů ohně, výbušných materiálů, hořlavin nebo jiných hořlavých zdrojů. Nikdy jej nepoužívejte na místech, kde by mohlo dojít k výbuchu plynu nebo jiných chemických látek.
- Součástí instalace musí být vypínač nebo jistič. Musí být vhodně umístěn, aby byl snadno přístupný, a zřetelně označen jako určené odpojovací zařízení pro VM-3P75CT.
- Před instalací nebo prováděním operací na něm vypněte napájení z elektrické sítě.
- Do svorek nevkládejte prsty ani ostré kovové předměty.
- Instalujte jej v suchém prostředí.
- Na zařízení nepůsobte silou, aby nedošlo k pádu a poškození.
- Není dovoleno používat proudové svorky na holé vodiče.
- Ujistěte se, že je uzemnění správně provedeno, aby nedošlo k poškození zařízení.

#### **Provoz, servis a údržba**

- Nepoužívejte zařízení, pokud vykazuje známky poškození nebo nefunguje správně.
- Nepoužívejte zařízení VM-3P75CT, pokud je rozbité, vadné, prasklé, poškozené nebo nefunkční.
- VM-3P75CT neobsahuje žádné opravitelné díly.
- Pokud je transformátor proudu vadný, musí být vyměněn kvalifikovaným personálem.
- Pravidelná údržba zařízení VM-3P75CT není nutná.
- Vyvarujte se vlhkosti, olejům/ sazemi/ výparům a udržujte přístroj v čistotě.
- Přední stranu zařízení VM-3P75CT čistěte suchým hadříkem.

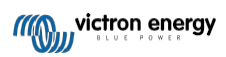

# **2. Úvod**

<span id="page-3-0"></span>Měřič energie Victron VM-3P75CT je standardní zařízení pro měření výkonu a energie jednofázových a třífázových aplikací, například v rozvodné skříni nebo pro měření výkonu fotovoltaického měniče, střídavé elektrocentrály nebo výkonu měniče a střídače/nabíječky. Měřič energie vypočítává hodnoty výkonu každé fáze a vysílá je prostřednictvím VE.Can nebo Ethernetu s vysokou rychlostí.

Má vestavěné porty Ethernet a VE.Can pro připojení k zařízení GX a transformátory proudu s rozděleným jádrem umožňují snadnou a rychlou instalaci bez nutnosti úpravy stávající kabeláže.

Měřič energie funguje po vybalení z krabice (Plug and play) jako síťový měřič pro většinu systémů. Konfigurace (prostřednictvím VictronConnect) je nutná pouze pro změnu role (síťový měřič, fotovoltaický střídač, střídavá elektrocentrála nebo měřič zátěže) a ruční konfiguraci IP adresy namísto výchozí DHCP.

Jeho data se zobrazují na zařízení GX, jako je [Cerbo GX](https://www.victronenergy.com/panel-systems-remote-monitoring/cerbo-gx) nebo Ekrano GX, a také v aplikaci [VictronConnect](https://www.victronenergy.com/panel-systems-remote-monitoring/victronconnect) a na našem [portálu VRM Portal.](https://www.victronenergy.com/panel-systems-remote-monitoring/vrm)

### <span id="page-3-1"></span>**2.1. Funkce**

- Možnost měření až 80 armů na fázi (ale jmenovitý proud 75 A)
- Komunikace Modbus/UDP přes Ethernet
- Transformátory proudu s rozděleným jádrem pro snadnou instalaci bez nutnosti úpravy stávající elektroinstalace
- Používá vektorovou registrační metodu (vektory jednotlivých fází L1, L2 a L3 se sčítají).

Zařízení VM-3P75CT lze nakonfigurovat pro čtyři různé role v zařízení GX, jako je [Cerbo GX](https://www.victronenergy.com/panel-systems-remote-monitoring/cerbo-gx) nebo [Ekrano GX](https://www.victronenergy.com/panel-systems-remote-monitoring/ekrano-gx):

- 1. Jako měřič sítě a jako řídicí vstup pro systém skladování energie (ESS).
- 2. Měření výkonu fotovoltaického měniče
- 3. Měření výkonu střídavé elektrocentrály
- 4. Jako měřič střídavého proudu pro měření vyhrazeného obvodu střídavé zátěže

Nabízí dvě možnosti připojení k zařízení GX:

- 1. Kabelové ethernetové připojení k místní síti prostřednictvím vestavěného ethernetového portu, aby se k němu zařízení GX mohlo připojit.
- 2. Kabelové připojení VE.Can přes palubní port VE.Can přímo k zařízení GX.

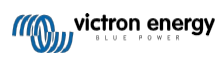

## <span id="page-4-0"></span>**2.2. Co je v krabici?**

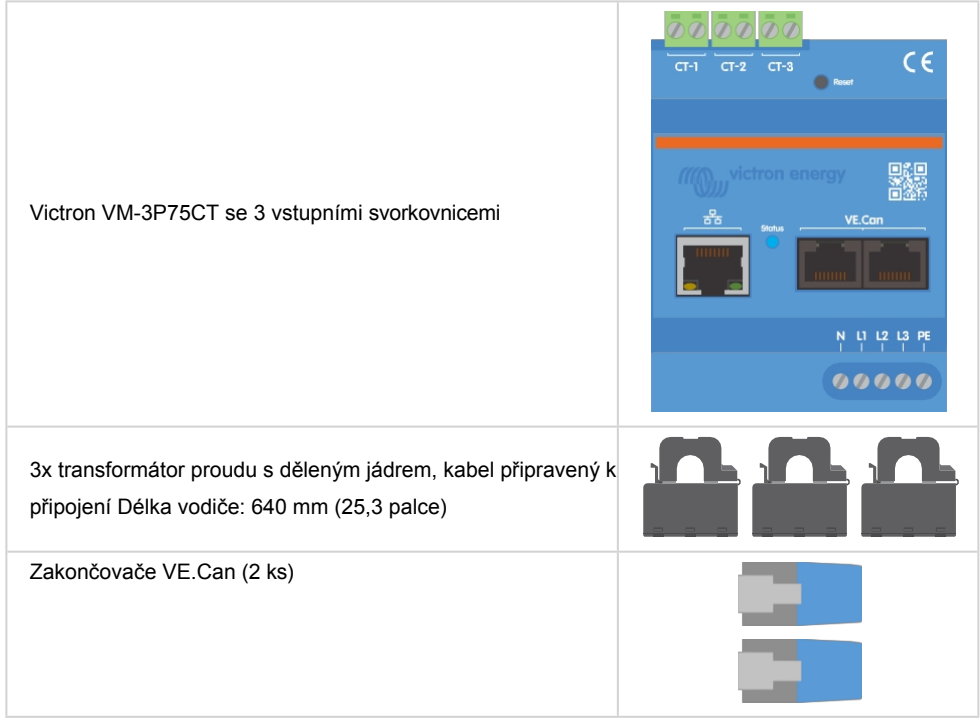

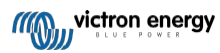

### **3. Instalace**

### <span id="page-5-0"></span>**3.1. Zapojení střídavého proudu**

### **Při instalaci dbejte na následující:**

- Není dovoleno používat proudové svorky na holé vodiče.
- Protože jsou proudové transformátory poměrně choulostivé, je třeba při jejich instalaci dodržovat následující postup:

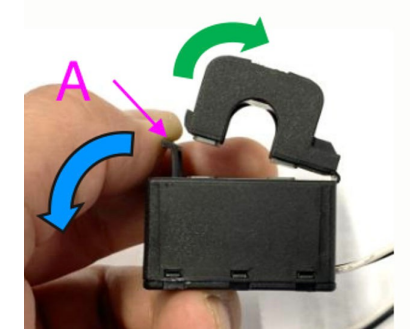

- **1.** Nejprve otevřete oddíl A. Dávejte pozor, abyste hlavu nezkroutili. Hlavice výrobku se přirozeně zvedne.
- **2.** Ručně upněte hlavovou část.
- **3.** Zkontrolujte, zda jsou proudové transformátory připojeny ke správnému fázovému vodiči a vstupní svorce. Transformátory jsou označeny indikátorem, který ukazuje, ke kterému vstupnímu portu patří. Přístroje jsou kalibrovány ve výrobě a přesnost se sníží, pokud nejsou proudové transformátory přiřazeny ke správnému vstupu.
- **4.** Na CT je vytištěna šipka s označením L ← K. Ujistěte se, že šipka směřuje k zatížení.

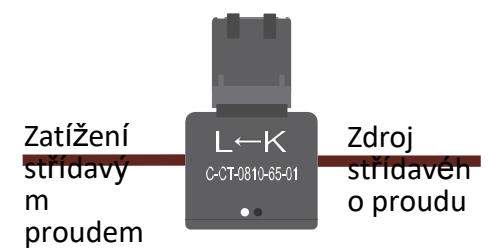

- **5.** Zkontrolujte, zda jsou k napěťovým svorkám připojeny správné vodiče. Přístroj by se mohl poškodit, pokud jsou k nulovému a L1 vstupu připojeny dva fázové vodiče.
- **6.** Pro odpojení elektroměru od napájení z důvodu servisu nebo údržby je nutný vypínač nebo dvoupólový jistič (L1 + N). Kromě toho je zapotřebí pojistka (500 mA) v nulovém vodiči. Tu lze vynechat, pokud je jmenovitá hodnota pojistky jističe 500 mA.

#### **Prodloužení vodičů transformátorů proudu s děleným jádrem**

Vodiče proudových transformátorů lze v případě potřeby prodloužit, ale je třeba si uvědomit, že se tím mírně zvýší šum měření.

Obecně: Čím delší jsou kabely, tím vyšší je šum v přízemí. Pokud se však délka zdvojnásobí, je dodatečná chyba stále nízká (téměř 0 A).

Pro minimalizaci indukovaného šumu se doporučuje zkroutit vodiče stejně jako vodiče dodávané se zařízením.

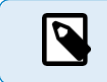

Pokud dojde k poškození transformátoru s děleným jádrem, můžete si u svého prodejce Victron nebo prostřednictvím [tohoto odkazu](https://nl.mouser.com/ProductDetail/KEMET/C-CT-0810?qs=doiCPypUmgFbdNX%252Bmy9Z2Q%3D%3D) objednat náhradní transformátor. Upozorňujeme, že při výměně transformátoru proudu již není přístroj kalibrován.

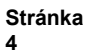

### <span id="page-6-0"></span>**3.2. Schémata zapojení střídavého proudu**

**Obecné příklady zapojení střídavého proudu**

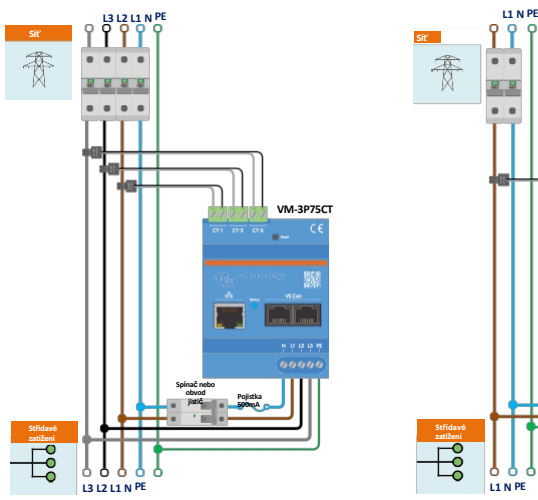

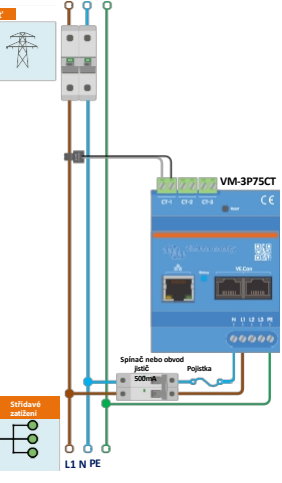

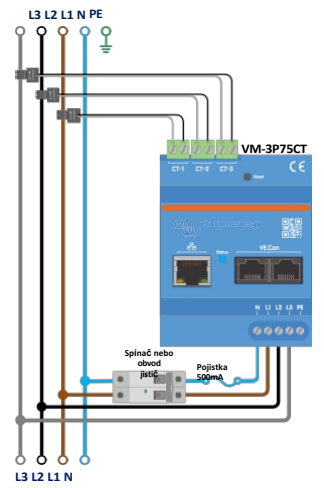

VM-3P75CT 3fázové zapojení IT systému

VM-3P75CT 3fázové zapojení při použití jako síťový měřič

VM-3P75CT 1-fázové zapojení při použití jako síťový měřič

**Konkrétní příklady zapojení střídavého proudu v závislosti na aplikaci a roli**

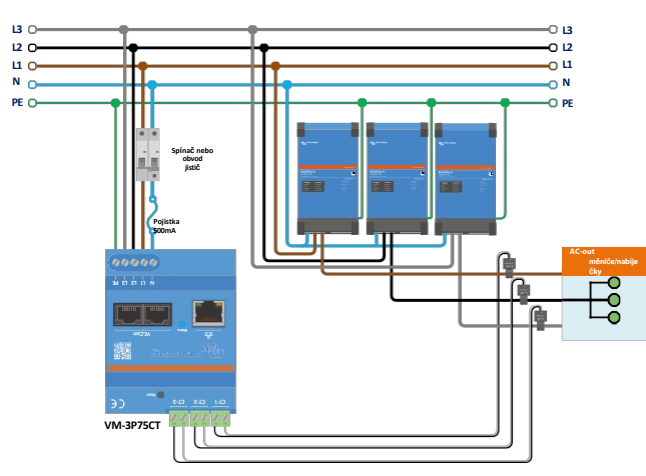

VM-3P75CT 3fázové zapojení - Role je nastavena na měření střídavých zátěží

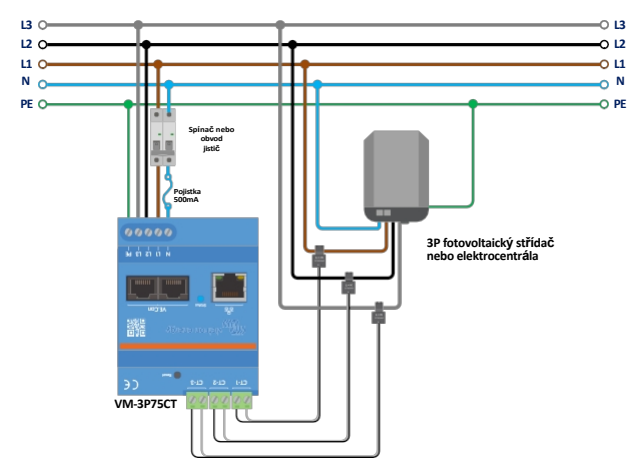

VM-3P75CT 3fázové zapojení - Role je nastavena na měření fotovoltaického měniče (nebo generátoru)

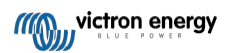

### <span id="page-7-0"></span>**3.3. Zapojení Ethernet a VE.Can**

Zařízení VM-3P75CT lze připojit k zařízení GX buď prostřednictvím VE.Can, nebo Ethernetu.

Předpokládejme, že existuje místní síť s připojením Ethernet (prostřednictvím směrovače), ke které je zařízení GX připojeno prostřednictvím sítě Ethernet nebo WiFi. V takovém případě je rozumné připojit měřič spotřeby energie ke stejné síti přes Ethernet.

Případně můžete měřič energie připojit přímo k zařízení GX prostřednictvím konektorů VE.Can. Ujistěte se, že je síť VE.Can na obou koncích řádně zakončena dodanými terminátory VE.Can.

Pro obě aplikace použijte kvalitní ethernetový kabel, například [kabel Victron RJ45 UTP,](https://www.victronenergy.com/cables/rj45-utp-cable) který lze zakoupit v různých délkách u prodejce Victron.

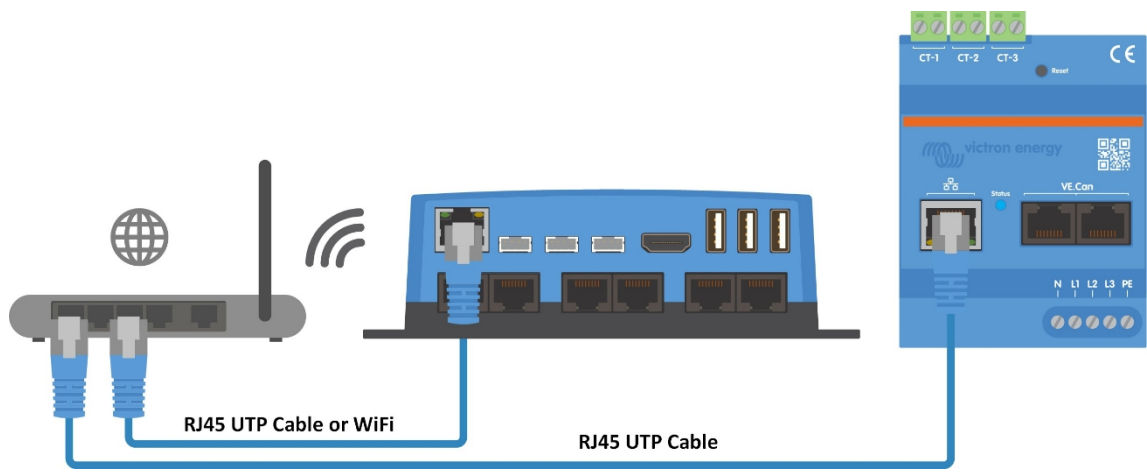

VM-3P75CT připojený k zařízení GX přes Ethernet

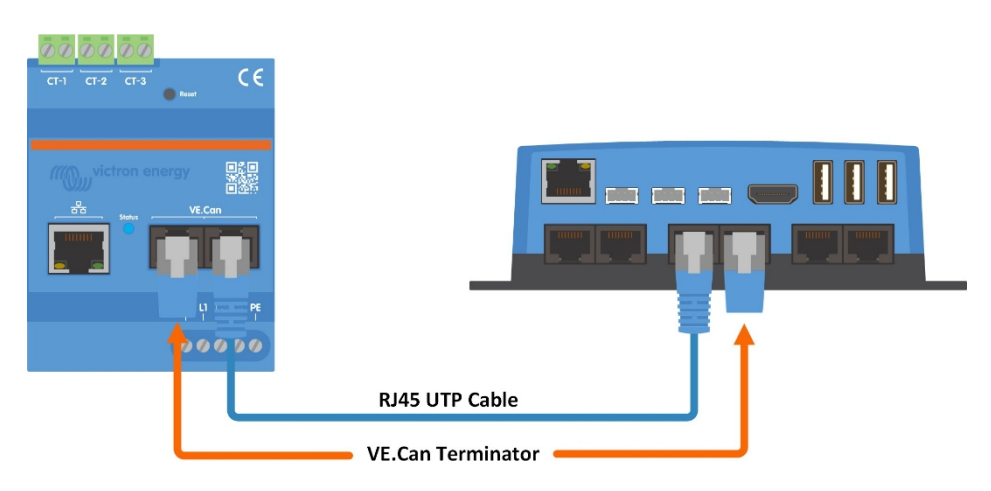

VM-3P75CT připojený k zařízení GX přes VE.Can

# **4. Konfigurace a monitorování**

<span id="page-8-0"></span>VM-3P75CT se konfiguruje prostřednictvím VictronConnect. To zahrnuje nastavení IP, konfiguraci fáze (jednofázová nebo třífázová) a roli (síť, střídač, generátor, měřič střídavého proudu). V zařízení GX nejsou vyžadována žádná konfigurační nastavení kromě povolení zařízení v nabídce Modbus TCP/UDP.

- Při použití připojení VE.Can bude VM-3P75CT po připojení k portu VE.Can a správném ukončení automaticky detekován.
- Při použití ethernetového připojení odesílá VM-3P75CT pravidelně údaje mDNS, které zařízení GX používá k automatickému vyhledání měřiče.

#### **Konfigurace a monitorování VictronConnect**

K VM-3P75CT se můžete připojit pomocí VictronConnect z mobilního zařízení, notebooku nebo počítače:

- 1. Přímo přes Ethernet pomocí připojení Modbus/UDP v místní síti
- 2. Nebo pomocí [VictronConnect-Remote \(VC-R\)](https://www.victronenergy.com/media/pg/VictronConnect_Manual/en/victronconnect-remote--vc-r----configuration-and-monitoring-via-vrm.html#UUID-99b23fcc-3856-a301-9a07-7912b6f4e227) na dálku přes VE.Can nebo Modbus/UDP (vyžaduje zařízení GX připojené k [portálu VRM](https://www.victronenergy.com/panel-systems-remote-monitoring/vrm)).

VM-3P75CT podporuje okamžitý odečet klíčových údajů (celkový výkon a výkon na fázi) přímo ze seznamu zařízení. (1) v aplikaci VictronConnect. To funguje prostřednictvím místního síťového připojení a VictronConnect-Remote (VC-R).

Zobrazení dat v aplikaci VictronConnect je rozděleno na stránku Stav (2) pro stavová hlášení jednotlivých fází a stránku Energie (3) s přehledem dodané a nakoupené energie pro jednotlivé fáze.

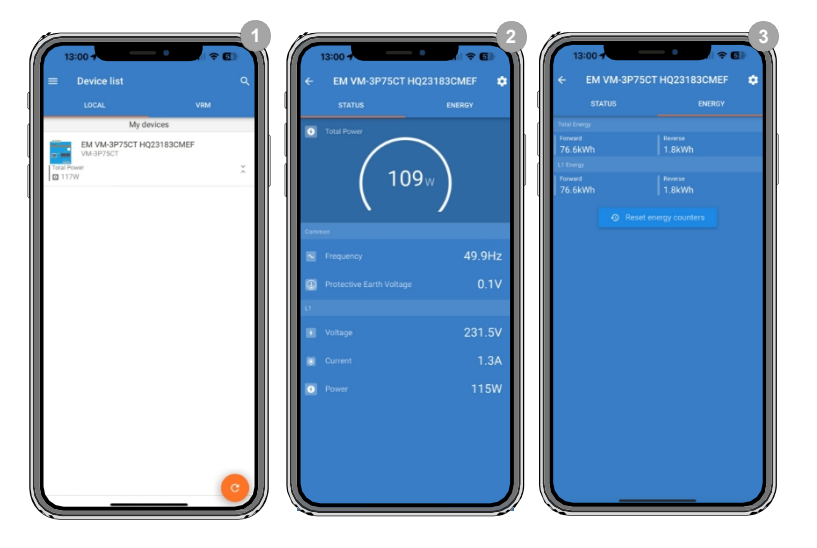

Klepnutím na ozubené kolečko v pravém horním rohu stránky Stav nebo Energie se dostanete na stránku Nastavení, kde se provádí nastavení sítě a konfigurace měřiče.

Nabídka Nastavení (4) obsahuje následující možnosti:

- **Role: (**8) Nastavte tuto položku na Grid, Inverter, Generator nebo AC Meter, podle toho, které spotřebiče chcete měřit.
- **Konfigurace fáze:** (7) Pokud je VM-3P75CT instalován jako jednofázový, nastavte jej na Only L1. V případě třífázové instalace ji nastavte na 3 fáze.
- **Konfigurace IP:** (5) Doporučujeme ponechat toto nastavení na Automaticky (DHCP). Ruční konfigurace (6) je nutná pouze ve velmi výjimečných případech. Podrobnosti vám sdělí správce sítě.

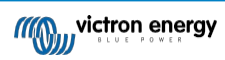

#### Příručka k měřiči energie Victron VM-3P75CT

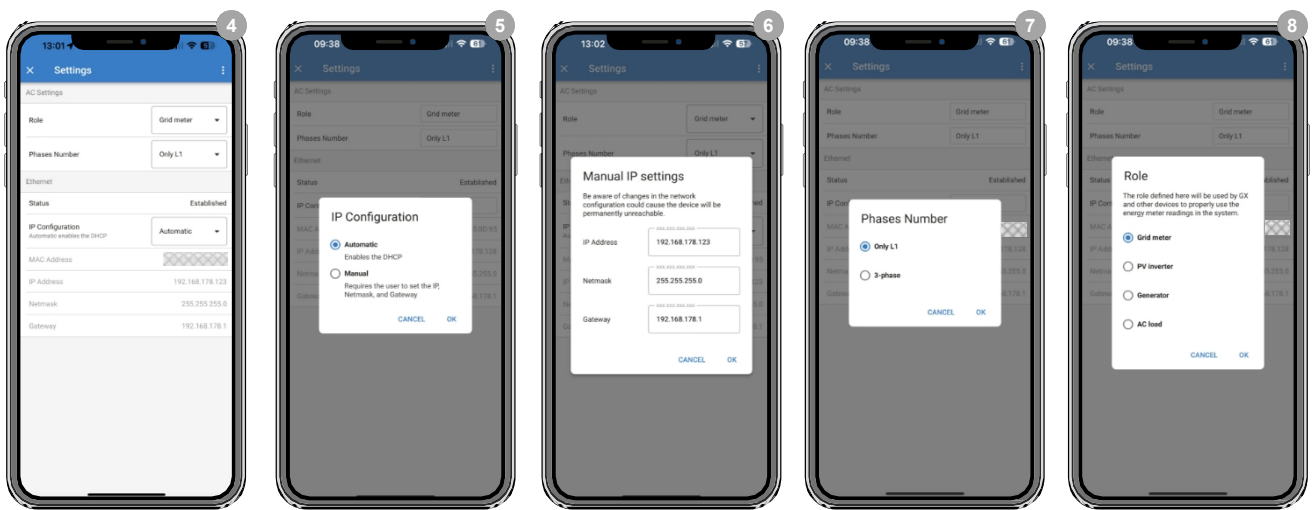

Po správném nastavení role je konfigurace dokončena.

#### **Monitorování zařízení GX**

Poté, co zařízení VM-3P75CT naváže spojení se zařízením GX v místní síti, musí být zařízení aktivováno v nabídce Modbus TCP/UDP, aby se objevilo v seznamu zařízení.

Přejděte do Nastavení → Zařízení Modbus TCP/UDP → Objevená zařízení a povolte objevený měřič spotřeby; ve výchozím nastavení je při první instalaci a zapnutí zakázán.

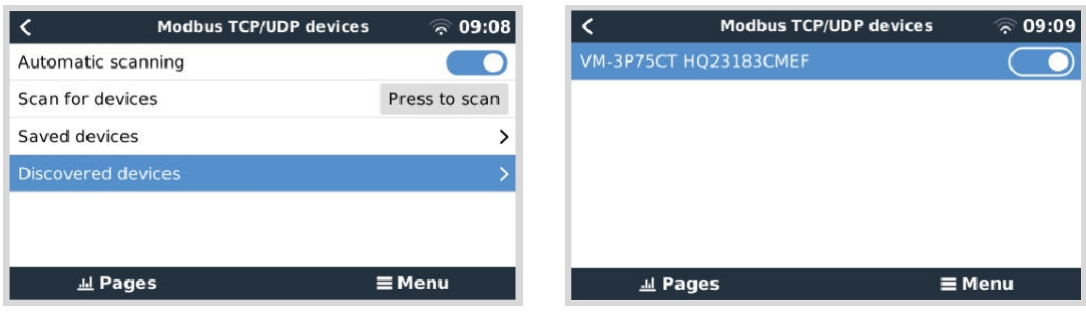

Po aktivaci se měřič energie zobrazí v seznamu zařízení.

Kliknutím pravým tlačítkem myši na zařízení se dostanete na stránku s přehledem zařízení, na které si můžete přečíst aktuální údaje o jednotlivých fázích, celkové hodnoty střídavého proudu a celkovou energii na fázi.

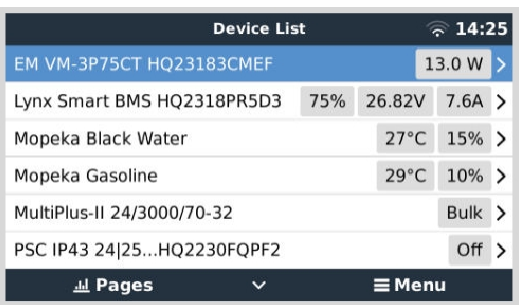

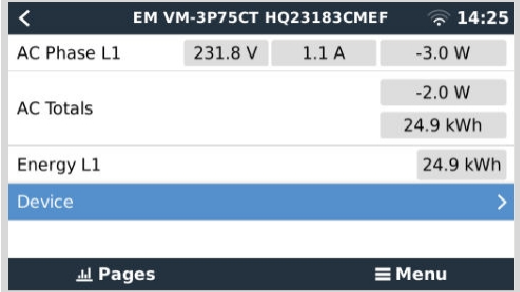

Přehled údajů o připojení a hardwaru naleznete na stránce Zařízení. Tam také můžete měřicímu přístroji přiřadit vlastní název.

#### Příručka k měřiči energie Victron VM-3P75CT

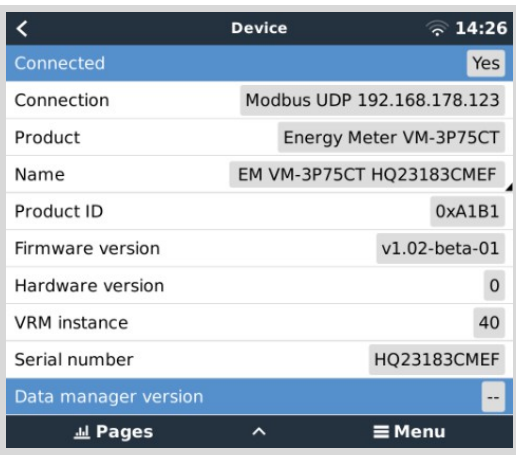

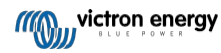

### <span id="page-11-0"></span>**4.1. Kódy LED**

VM-3P75CT má vestavěnou LED diodu, která zobrazuje stav měřiče spotřeby

energie. Stavy LED jsou následující:

- **Rychle bliká střídavě zeleně/červeně:** Zaváděcí/aktualizační režim.
- **Plně zelená:** Vše v pořádku, normální provozní režim.
- **Bliká zeleně při frekvenci 1 Hz (50% pracovní cyklus):** Identifikace jednotky. Po 60s se zastaví.
- **Vypněte na 3 sekundy, zapněte na dalších 10 sekund a opět vypněte, přičemž stiskněte tlačítko reset na přibližně 15 sekund:** Obnovení výchozích továrních hodnot.
- **Vypnuto a okamžitě zapnuto po krátkém stisknutí tlačítka reset:** Restartujte zařízení.
- **Plně červená:** LED dioda svítí červeně, pokud došlo k chybě.

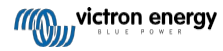

# **5. Aktualizace firmwaru**

<span id="page-12-0"></span>Firmware VM-3P75CT lze aktualizovat několika způsoby:

- VRM: Vzdálená aktualizace firmwaru: Funguje přes Ethernet a připojení VE.Can.
- [VictronConnect-Remote \(VC-R\)](https://www.victronenergy.com/media/pg/VictronConnect_Manual/en/victronconnect-remote--vc-r----configuration-and-monitoring-via-vrm.html#UUID-99b23fcc-3856-a301-9a07-7912b6f4e227): Funguje přes Ethernet a připojení VE.Can
- VictronConnect lokálně prostřednictvím připojení Ethernet/WiFi v místní síti

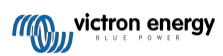

### **6. Restartujte a obnovte výchozí tovární nastavení**

<span id="page-13-0"></span>VM-3P75CT má zapuštěné tlačítko RESET, které umožňuje obnovit výchozí tovární nastavení elektroměru nebo restartovat zařízení v případě problému bez přerušení napájení. Kromě toho lze obnovení továrního nastavení provést také prostřednictvím aplikace VictronConnect.

#### **Restartování**

Chcete-li měřič energie znovu spustit, krátce stiskněte tlačítko RESET. Kontrolka LED zhasne a ihned se opět rozsvítí.

#### **Obnovení výchozích továrních nastavení**

Obnovení továrního nastavení obnoví následující nastavení:

- **Konfigurace IP**: (DHCP)
- **Role**: Grid
- **Fázová konfigurace:** Třífázová
- **Vlastní název:** VM-3P75CT plus sériové číslo

### **Obnovení výchozího továrního nastavení krok za krokem pomocí tlačítka RESET:**

**1.** Stiskněte a podržte tlačítko RESET.

Přístroj se resetuje a na ~3 sekundy zhasne kontrolka LED. Poté se přístroj restartuje a kontrolka LED se opět rozsvítí zeleně.

- **2.** Stiskněte tlačítko na dalších ~10 sekund. Po 10 sekundách LED dioda opět zhasne.
- **3.** Uvolněte tlačítko. Zařízení se restartuje.

#### **Obnovení výchozího továrního nastavení krok za krokem pomocí aplikace VictronConnect:**

- **1.** Otevřete aplikaci VictronConnect a v seznamu zařízení klepněte na měřič energie, který chcete resetovat.
- **2.** Na stavové stránce klepněte na ikonu ozubeného kola.
- **3.** Na otevřené stránce Nastavení klepněte na 3 svislé tečky vpravo nahoře.
- **4.** Klepněte na položku Obnovit výchozí nastavení ve vyskakovacím menu.
- **5.** V další vyskakovací nabídce potvrďte proces klepnutím na YES.

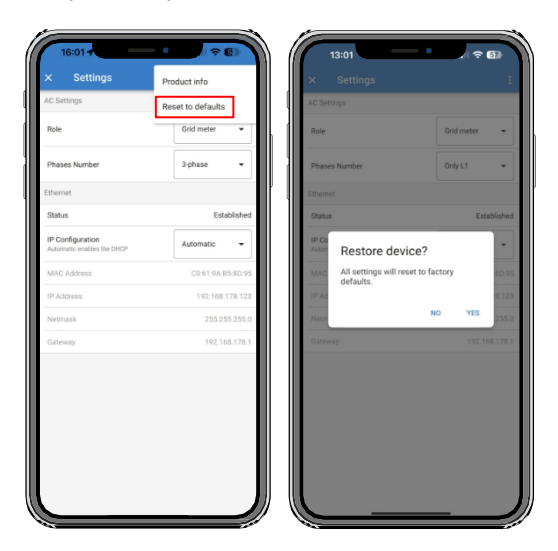

Po obnovení továrního nastavení je třeba měřič energie znovu nakonfigurovat podle pokynů v kapitole Konfigurace a [monitorování \[7\]](#page-8-0), pokud výchozí nastavení není pro váš systém dostatečné.

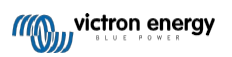

# **7. Řešení problémů**

### <span id="page-14-0"></span>**7.1. LED dioda střídavě bliká zeleně a červeně (režim bootloaderu).**

Toto chování může mít dva důvody:

- 1. V současné době probíhá aktualizace firmwaru. Po dokončení aktualizace firmwaru se měřič energie automaticky vrátí do aplikačního režimu, který je signalizován svítící zelenou LED diodou.
- 2. Aktualizace firmwaru byla neúspěšná nebo není k dispozici žádná aplikace ke spuštění. Měřič energie zůstává v režimu zavaděče, dokud není aplikace nainstalována prostřednictvím aktualizace firmwaru.

Chcete-li to napravit, proveďte znovu aktualizaci firmwaru podle pokynů v kapitole [Aktualizace firmwaru \[11\].](#page-12-0)

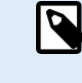

Když je elektroměr v režimu bootloaderu, jediné dostupné metody pro provedení aktualizace firmwaru jsou místní (přes Ethernet nebo WiFi) nebo vzdálené pomocí VRM: Vzdálené aktualizace firmwaru (s využitím VE.Can nebo připojení přes Ethernet).

Provedení aktualizace firmwaru prostřednictvím VictronConnect Remote (VC-R) v režimu bootloaderu není možné.

### <span id="page-14-1"></span>**7.2. Chybové kódy**

VM-3P75CT signalizuje chybu tím, že při výskytu chyby svítí červená LED dioda. Současně se na zařízení GX, VRM a VictronConnect zobrazí chybový kód.

Mohou se zobrazit následující chybové kódy:

#### • **116 - Ztráta kalibračních dat**

Pokud jednotka nefunguje a jako aktivní chyba se zobrazí chyba 116, je jednotka vadná. Obraťte se na svého prodejce a požádejte o výměnu.

• **119 - Poškození nastavení**

Měřič energie nemůže přečíst svou konfiguraci a zastavil se.

Chcete-li chybu opravit, proveďte obnovení továrního nastavení podle popisu v kapitole [Restart a obnovení továrního nastavení \[12\].](#page-13-0)

#### • **122 - čítače kWh poškozené**

Chcete-li tuto chybu opravit, resetujte počítadlo kWh.

### <span id="page-14-2"></span>**7.3. ČASTO KLADENÉ DOTAZY**

### <span id="page-14-3"></span>**7.3.1. Aktuální hodnota se zdá být pro zobrazený výkon abnormálně vysoká.**

Měřič energie vypočítá výkon každé fáze ve wattech (P) a zobrazí se činný (skutečný) výkon. Činný výkon je součinem napětí, proudu a účiníku, přičemž účiník se tradičně označuje cos(θ). V systému s jednotným účiníkem, tj. kde cos(θ)=1, se skutečný výkon rovná zdánlivému výkonu, součinu efektivní hodnoty napětí a proudu.

Ve většině elektrických systémů se vyskytuje také jalový výkon, který je způsoben existencí induktivní a/nebo kapacitní zátěže. V takových systémech bude účiník menší než jednota a zdánlivý výkon bude vždy větší než skutečný výkon.

Ve střídavých systémech je proto normální a dokonce očekávané, že zdánlivý výkon (S), tj. efektivní hodnota napětí vynásobená proudem, je vyšší než skutečný výkon (P).

Mnoho menších elektronických zařízení, včetně nabíječek USB a osvětlení LED, může mít obzvláště špatný účiník, což vede k velkému rozdílu mezi P a S. Tento stav se často zhoršuje instalací zařízení na výrobu energie z obnovitelných zdrojů, protože tato zařízení musí podle zákona pracovat s téměř nulovým výkonem. Větší výroba energie z obnovitelných zdrojů má tendenci zrušit veškerý dobrý účiník a ponechat pouze špatný účiník způsobený zátěží.

Pokud je účiník problémem, je řešením pořídit zařízení pro korekci účiníku nebo investovat do zátěže s lepším účiníkem. Spínané napájecí zdroje pro osobní počítače mají často již zabudovanou korekci účiníku.

# **8. Technické údaje**

### <span id="page-15-0"></span>**8.1. Technické specifikace**

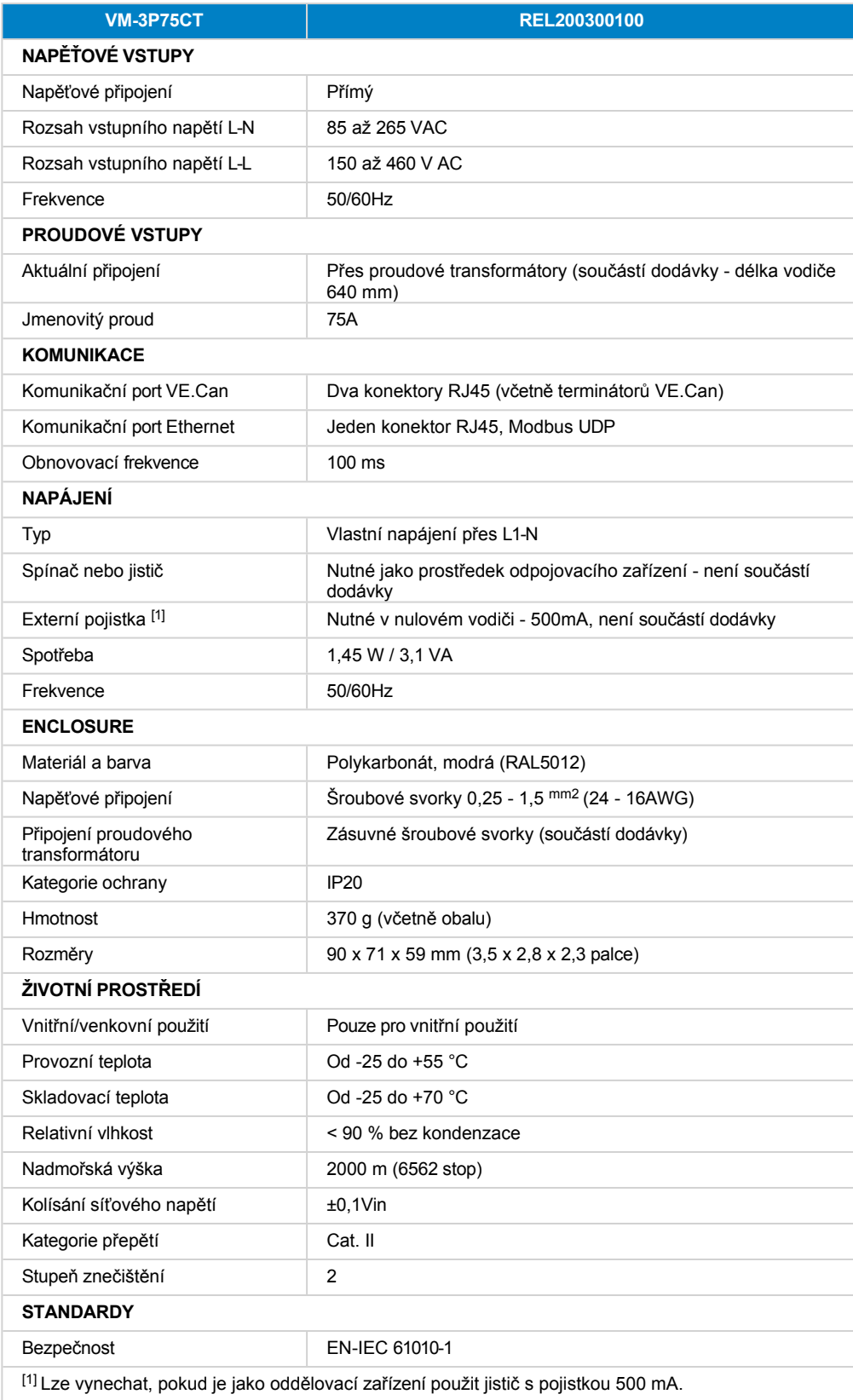

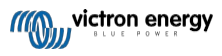

### <span id="page-16-0"></span>**8.2. Rozměry skříně**

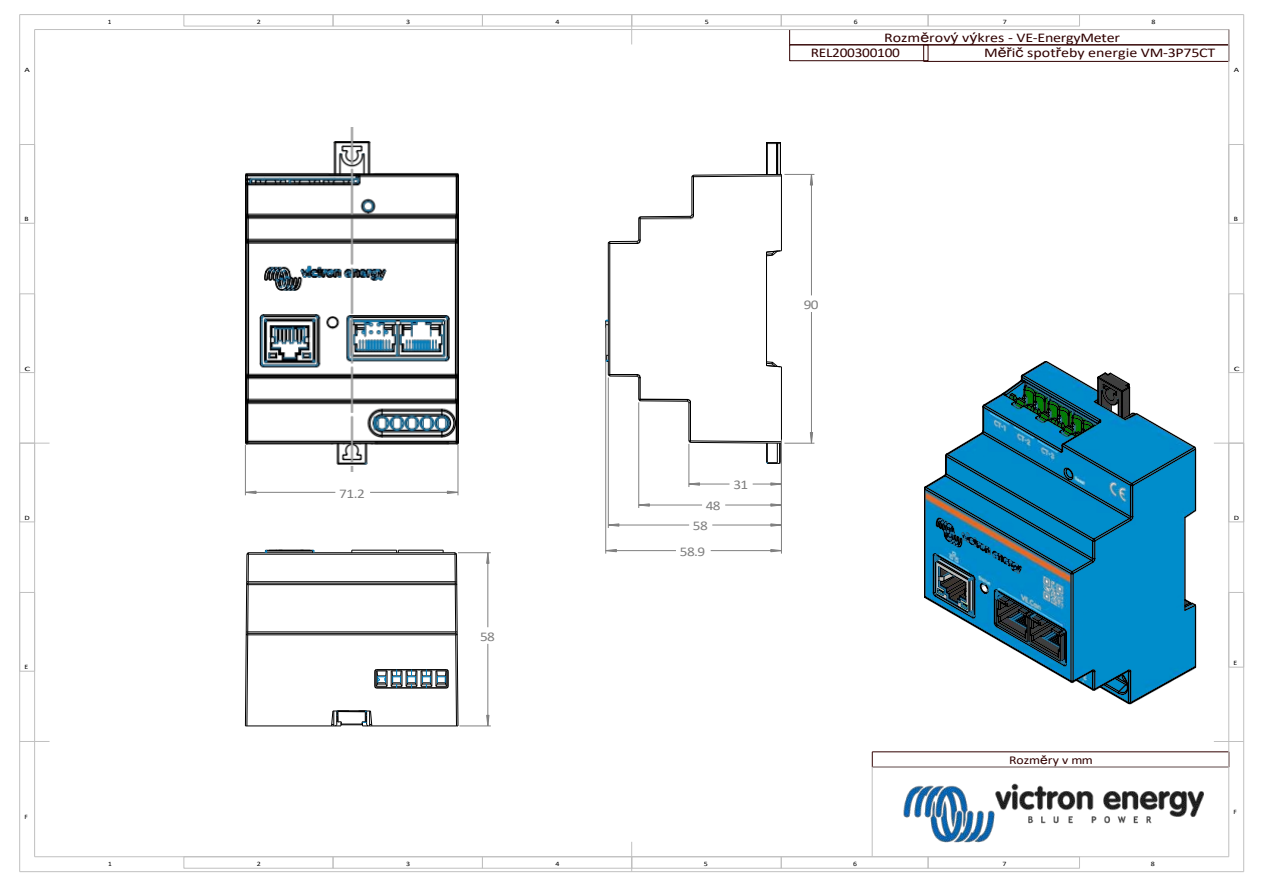

**Stránka 15**

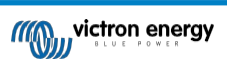

**Technické údaje**